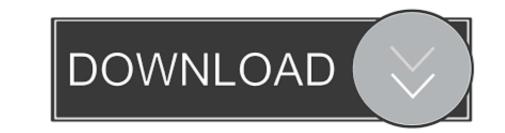

## Microsoft Word For Mac Crop Picture

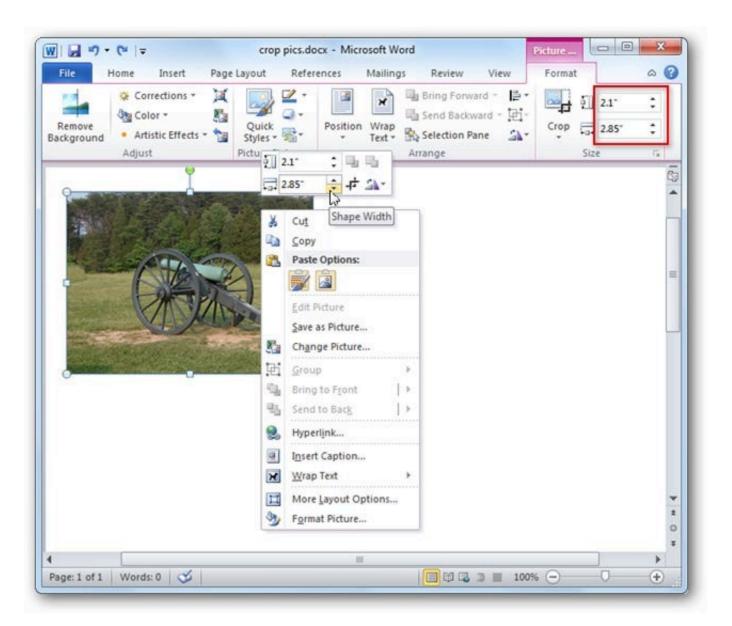

Microsoft Word For Mac Crop Picture

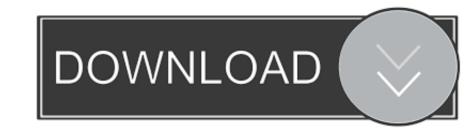

1/2

• When you're finished, press Esc or click anywhere outside the picture within the document.. Here at TemplateToaster blog check out 6 Essential software for graphic designers (both paid and free) that will render a professional look to your website graphics.

You can also use this tool to preview how a picture will fit into a specific aspect ratio before cropping.

## microsoft word crop picture

microsoft word crop picture in microsoft word crop picture in microsoft word crop picture in microsoft word, how to crop a picture in microsoft word picture in microsoft word picture, microsoft word picture, microsoft word crop picture in microsoft word crop picture in microsoft

• From the menu that appears, select Crop to Shape, and then click the shape you want to crop to.. 5" drive (within the same space as a 5 25" drive) The shape is immediately applied to the image.. • From the menu that appears, select Aspect Ratio, then click the ratio that you want.

## microsoft word crop picture shortcut

Crop the margins of a picture • Use Insert > Picture to add the image to an Office file (such as a Word document, PowerPoint presentation, or an Excel workbook).. • Click Fill or Fit • Fill sets the picture size to match the shape's height or width, whichever is greatest.. • Click Picture Tools > Format, and in the Size group, click the arrow under Crop.

## how to crop a picture into a circle in microsoft word

I didn't want user data to fill up my SSD drive), I needed this adapter so I can put a 2.. 1:16 • Use Insert > Picture to add the image to an Office file (such as a Word document, PowerPoint presentation, or an Excel workbook)... • Right-click the picture, and select the Crop button that appears Black crop handles appear on the edges and corners of the picture... • Choose Fill to have the shape fit within the bounds of the picture, cropping away everything outside the shape... • If desired, adjust the cropp area using the cropping handles as described under... The road which led to photo editing was never so interesting A menu appears showing cropping options... A crop rectangle appears, showing you how the picture to a common photo size or aspect ratio lets it easily fit into a standard picture frame.. 5" drive into the 3 5" to 5 25" adapter above Internal hard drives for mac pro... • Use Insert > Picture to add the image to an Office file (such as a Word document, PowerPoint presentation, or an Excel workbook). e10c415e6f

2/2